June 25<sup>th</sup> 2024

# Training Tuesday User Level Up: Seeing the CMS User Experience at Every Level

Presented by:

Jordan Zeier – Software Trainer jzeier@moderncampus.com

The webinar will begin at the top of the hour.

## Agenda

- 1. About Users
- 2. Access & Permissions
- 3. User Level Overview
- 4. Finding Your User Level
- 5. Interface Differences
- 6. Live Demo

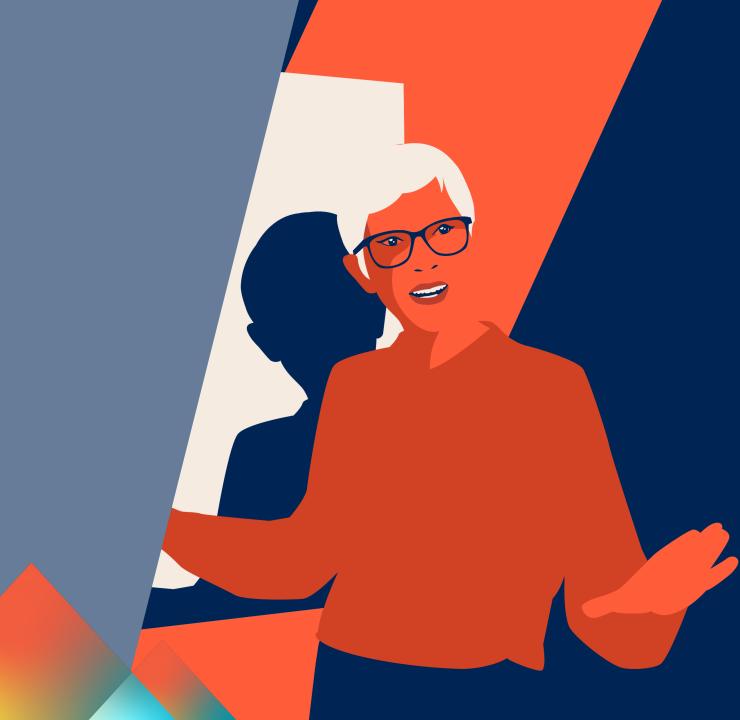

#### modern<sup>®</sup> compus

#### ABOUT USERS

A user in Modern Campus CMS is anyone who can log in to the CMS for a given account/site to review, edit, create, or publish content.

A user's experience in the CMS may look different depending on the access and permissions the user has been given by their administrator.

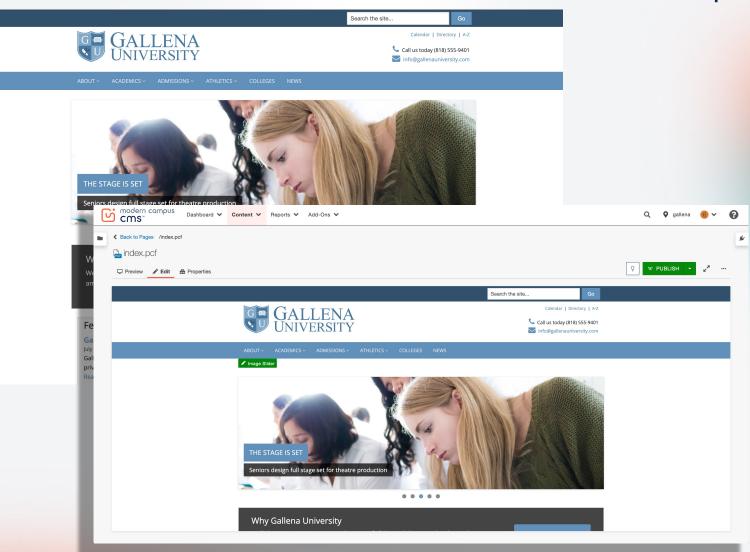

#### **ACCESS & PERMISSIONS**

#### User Permissions

- Who can do what in your site (e.g. upload/delete files)
- Determined by User Level and Custom (per-user) Permissions

#### Access

- Who can go where in your site (e.g. the /academics section)
- Determined by assigning Groups of Users to content

4

#### USER LEVEL OVERVIEW

Each user level has default abilities associated with it

| <ul><li>Level 0 can review (publish/submit pages) but cannot edi</li></ul> |  | Level 0 | can review | (publish | /submit | pages) | but cannot | edi |
|----------------------------------------------------------------------------|--|---------|------------|----------|---------|--------|------------|-----|
|----------------------------------------------------------------------------|--|---------|------------|----------|---------|--------|------------|-----|

Level 1-3 can edit but cannot create new content

Level 4 can create new content

Level 5 can edit page parameters

Level 6-7 can upload files

Level 8 can delete files

Level 9 site-wide administrative control

Level 10 account-wide administrative control

modern<sup>\*</sup> campus

### FINDING YOUR USER LEVEL

User Settings are found in the user dropdown in the top right corner of the CMS. It is there where you can update your contact information as well as see what user level you are and what custom permissions may have been given to your user.

There is a helpful resource linked below your user level to help you know what permissions are enabled at each level.

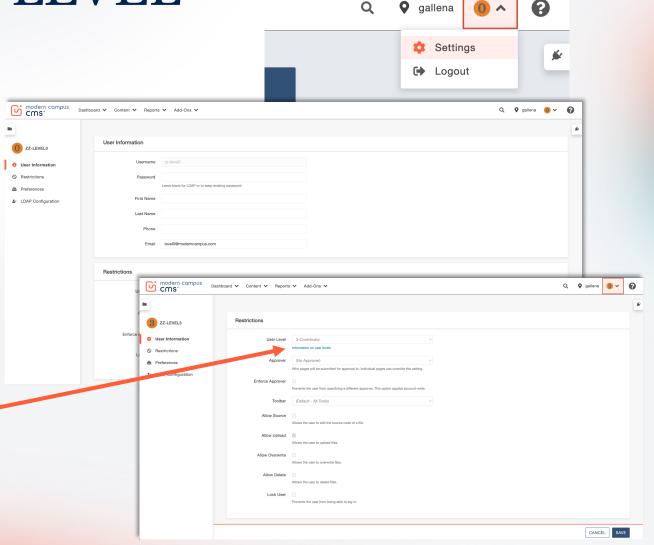

## modern compus

#### INTERFACE DIFFERENCES

#### **ACCESS**

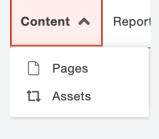

Levels 0-7

7

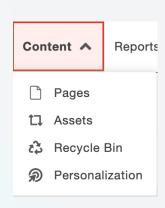

Level 8

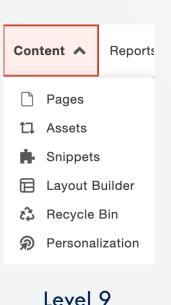

Level 10

Content ^

Pages

11 Assets

**©** Components

☐ Layout Builder

Q Find and Replace

Recycle Bin

Personalization

Snippets

**RSS** 

Reports 1

#### **PERMISSIONS**

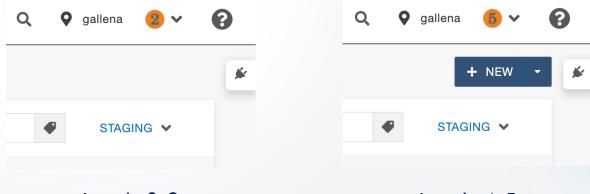

Levels 0-3

Levels 4-5

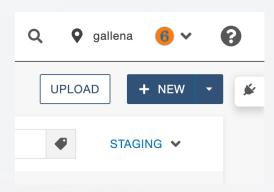

Levels 6-10

## LET'S SEE IT

## Thank You!

The next Training Tuesday will be on **July 30**, **2024** on **Introduction to Accessibility for Content Editors** 

Registration is open on our support page now!